## Electics

MANUAL DE VOTAÇÃO – ELEIÇÃO POR CARGOS

1. Recebimento do código de votação.

O eleitor devidamente cadastrado, receberá via whatsapp, e-mail e sms o seu código de votação. Esse código não deverá ser compartilhado pelo eleitor, pois o mesmo é individual.

1.1 Link recebido via whatsapp do número: **+1(385) 206-6470**:

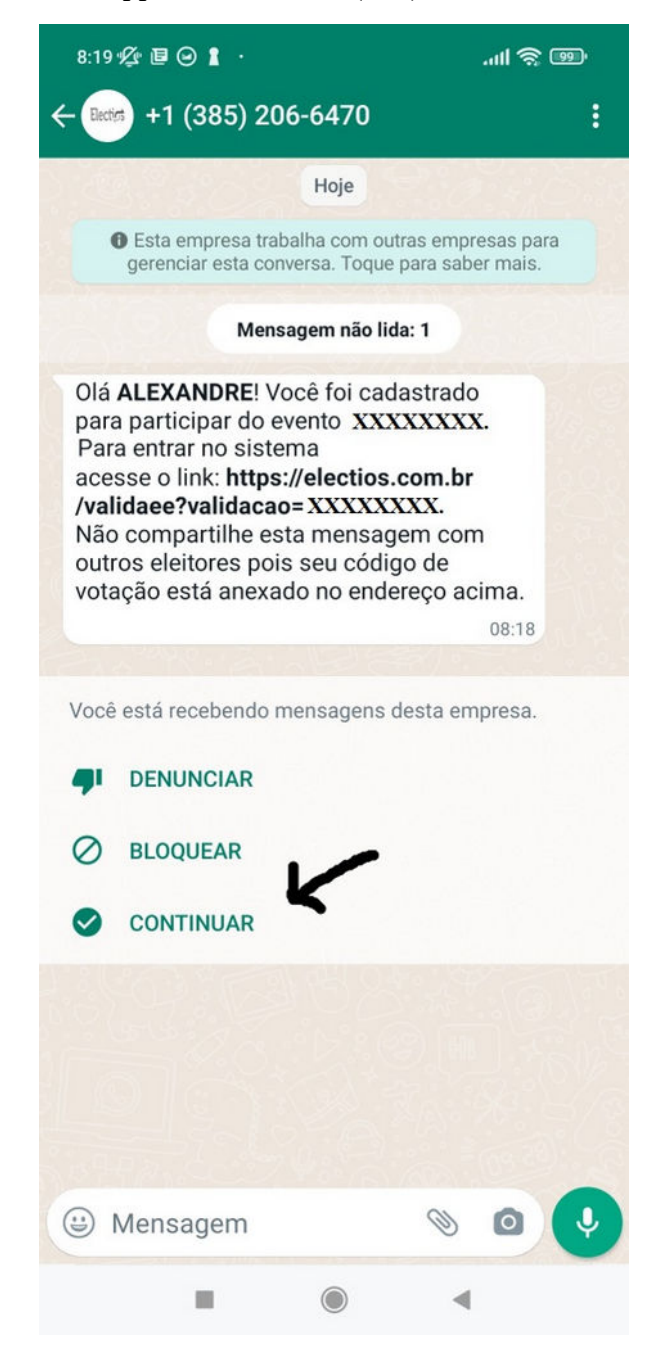

**Obs importante**: Para que o link dentro da mensagem fique habilitado, isto é, clicável, o eleitor deverá aceitar a mensagem na opção **"CONTINUAR"**, do whatsapp. Em seguida clicar no link em azul dentro da mensagem para prosseguir.

## 1.2 Link recebido via e-mail:

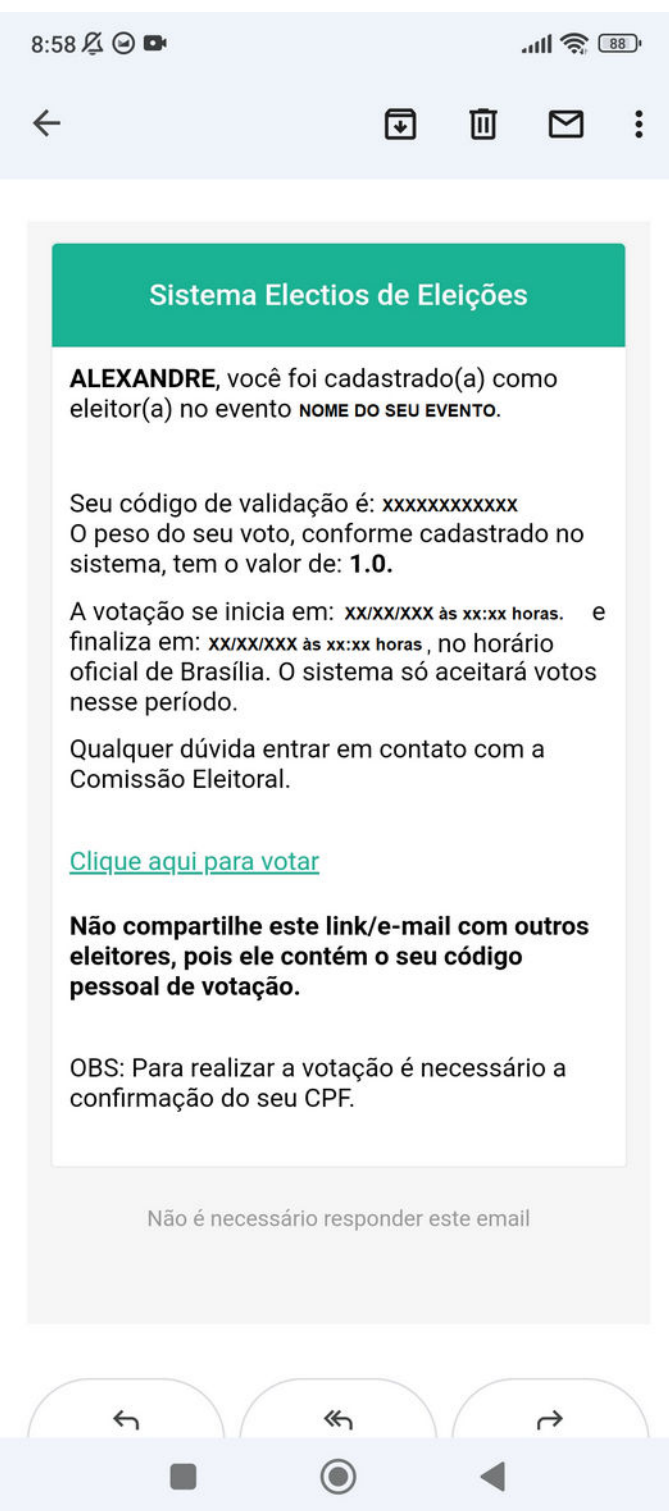

Para continuar e prosseguir para a tela de autenticação, o eleitor devera clicar em **"Clique aqui para votar"**.

## 1.3 Link recebido via SMS:

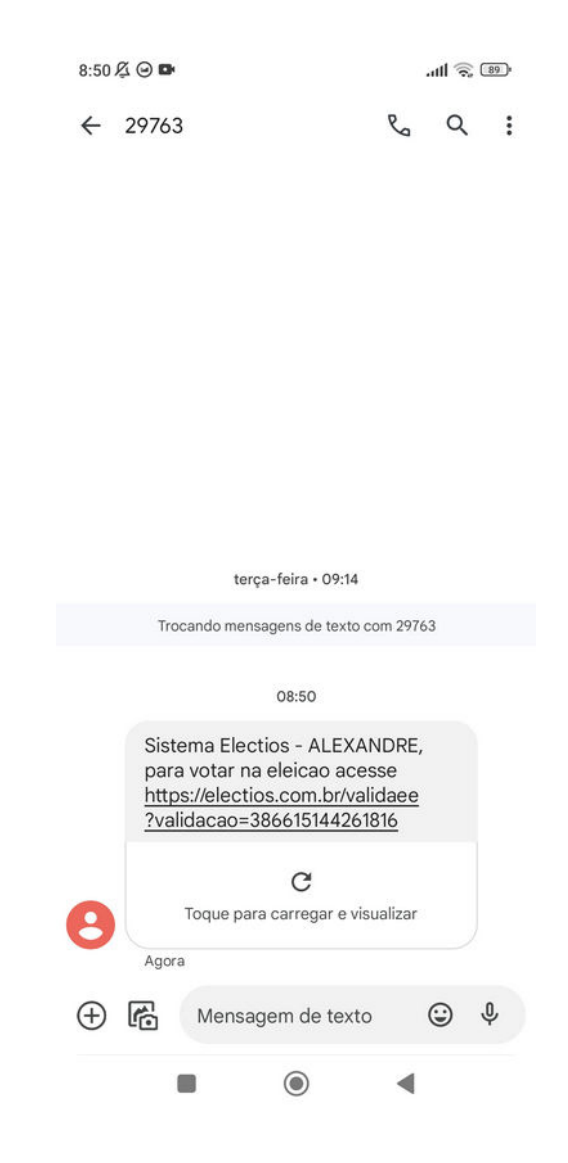

Para continuar e prosseguir para a tela de autenticação, o eleitor deverá clicar no link destacado.

**O eleitor poderá acessar o sistema por qualquer um dos canais(sms, whatsapp ou e-mail), porque todos levarão para a tela de autenticação.**

2. A autenticação do eleitor será feita assim que o mesmo clicar no link enviado por algum dos canais (sms, whatsapp e e-mail). Ele será redirecionado para a tela de autenticação. O código já estará preenchido, e será solicitado o número do seu CPF.

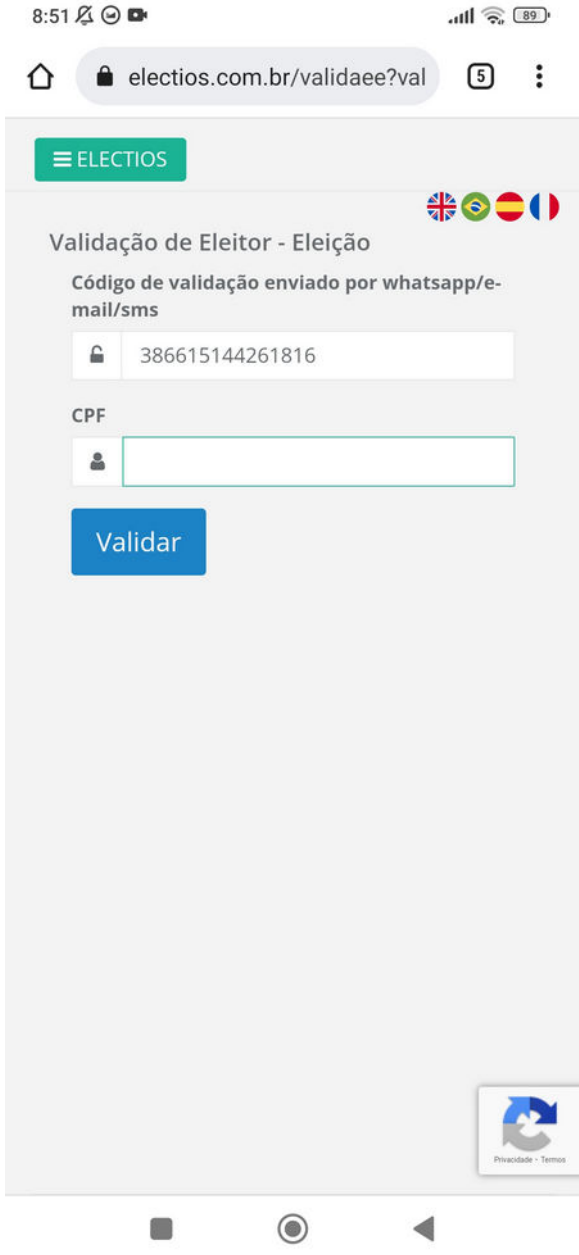

3. Após a autenticação a tela de votação será mostrada conforme abaixo(dados fictícios):

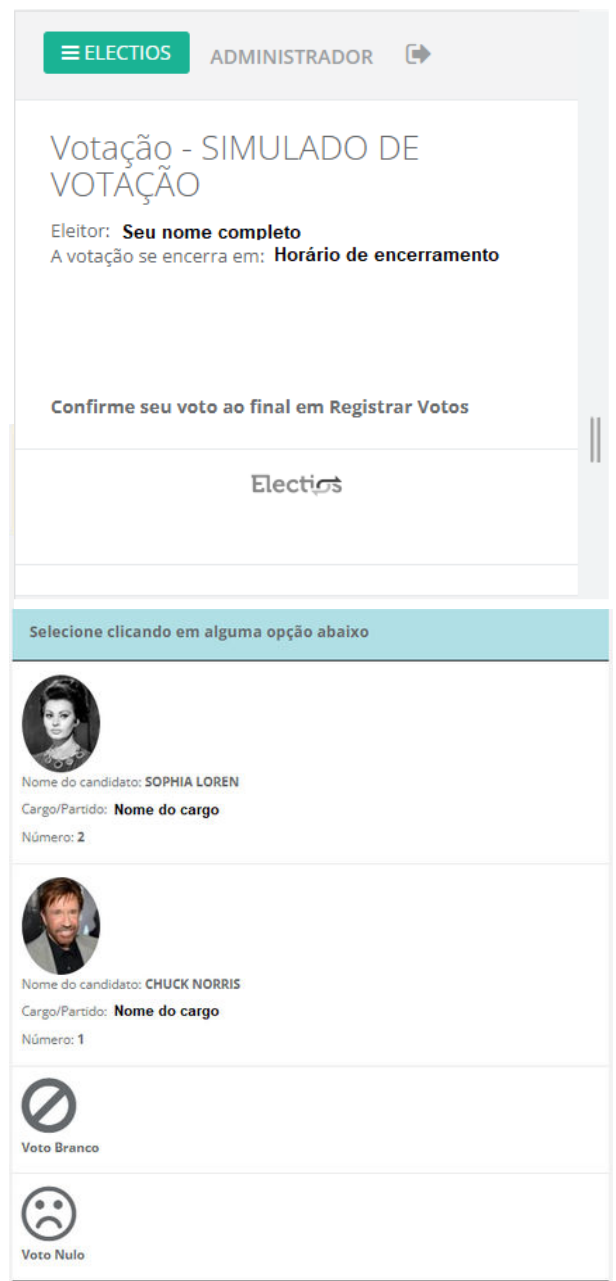

3.1 Para a escolha do(s) candidato(s) que concorrem ao(s) cargo(s), **clique no nome ou na foto dos mesmos, ou nas opções branco/nulo, até completar o número de vagas**. Assim que selecionado, a cor da célula da opção escolhida ficará destacada e uma mensagem será mostrada na tela. Você deverá rolar a tela para visualizar e escolher as opções disponíveis. Caso haja algum arquivo para download os links ficam disponíveis na parte superior da tela de votação.

4. Para **confirmar sua(s) escolha(s) e finalizar sua votação** o eleitor deverá clicar no botão em azul **"Registrar Votos"** ao final da página.

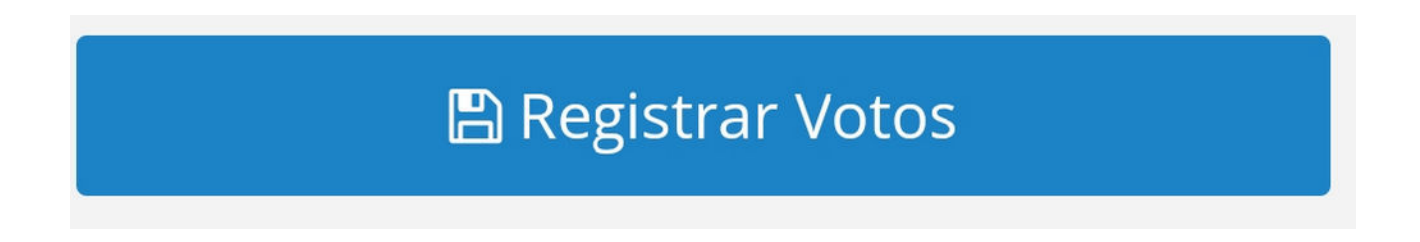

5. Após clicar no botão **"Registrar Votos"** será mostrada a tela com a mensagem **"Voto realizado com sucesso!"**

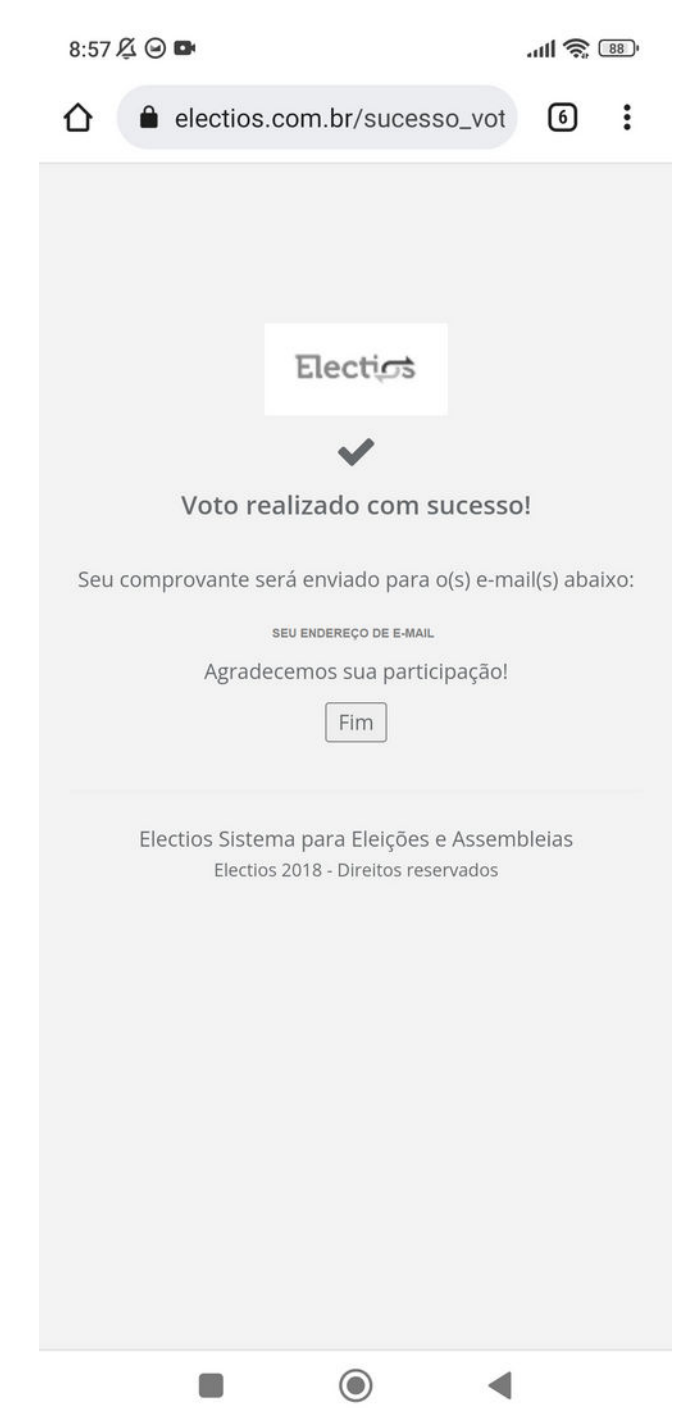

6. Caso o e-mail do eleitor esteja devidamente configurado e o voto realizado com sucesso, um email com o comprovante de votação será enviado.

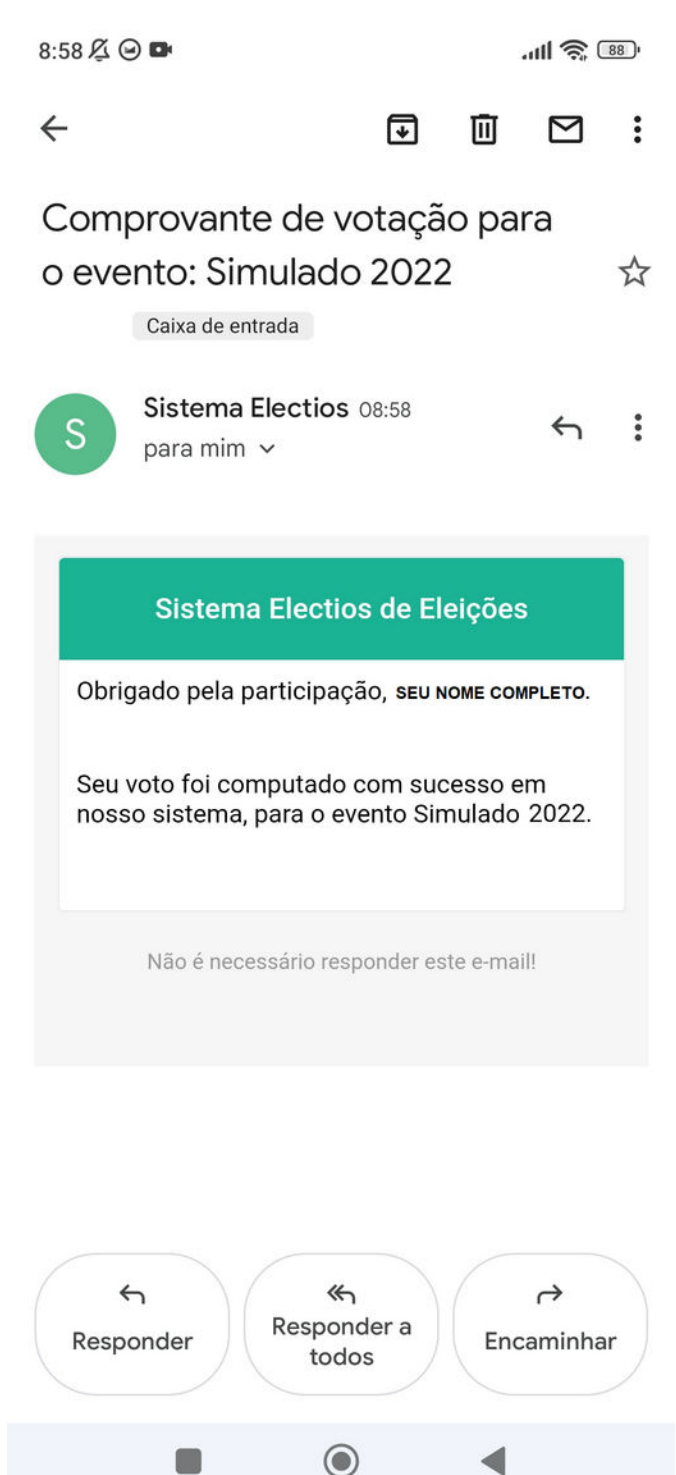

7. O voto poderá ser realizado apenas **uma única vez**. Caso o eleitor tente entrar novamente no sistema, após ter votado, será mostrado a mensagem de que o mesmo já realizou seu voto.

## **Boa votação a todos!**